# FAZZ, a FITS image/cube browsing and analyzing tool in IDL

Norio Ikeda (Institute of Space and Astronautical Science/Japan Aerospace Exploration Agency),

FAZZ has been developed as a tool set for visualizing and analyzing 2-D image/3-D cube FITS file. Main features of the software are listed as follows;

- 1) Visualization tools for 3-D (2 spatial and 1 spectroscopic) cube image are well-developed.
- 2) Quality of images and plots are high enough to be used for publication.

3) User-friendly GUI and text-base commands for automated processing are both implemented.

4) Source codes for the licensed IDL and package for the IDL Virtual Machine are freely available at

http://hibari.isas.jaxa.jp/nikeda/fazz/fazz.html.

**Abstract**

6.00 8.00

- **Velocity** channel maps moment map **BA-GLS (2000** ● All the parameters to create images, such as integration
	- ranges, the order of moment map calculation, and velocity step of the velocity channel maps can be specified via GUI interactively.
- "Cursors" can specify the region of interests interactively and visually. Spectral line profile, line profile maps, and position-velocity maps are automatically updated when the cursors are moved.

# 4) How to get FAZZ

- Source codes for the licensed IDL and package for the IDL Virtual Machine is available at

## http://hibari.isas.jaxa.jp/nikeda/fazz/fazz.html

### Spectral line profile Integrated Intensity Cursor on the velocity axis map First/Second can feed back the velocity information to the integrate intensity map. $\times$  0.2  $\frac{V_{\text{e}}_{\text{V}}}{\delta r_{\text{e}}}$ information Line profile map Postion Position-Velocity RA---GLS (2000) map P-V map: KL # NRO45M/MULT2-11 "Cursors", manipulated by Mouse

- FAZZ has been tested at Nobeyama Radio Observatory for release as one of the official analysis tools. - FAZZ will be also used as a visualization module for the reduction software of Akari FIS slow-scan observation.

## 1) Visualization tools for 3-D cube FITS

At this time, FAZZ has not been tested enough, and some bugs and problems may be occurred. Please feel free to contact nikadaMicac java in

● Intensity profile along any cut and radial profile over any area can be created for any 2-D plot. ● The region of interests can be selected interactively via "Cursors". Simultaneously, one can input exact coordinates of the ROI using the GUI and command line interface.

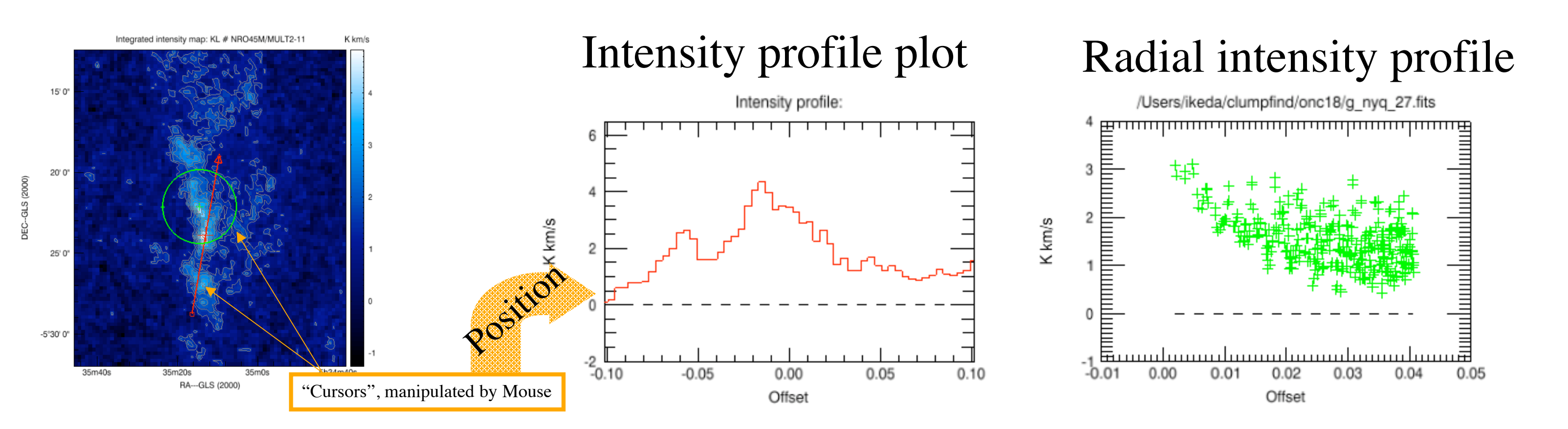

● Resizable window can be divided into arbitrary number of regions. Maps and plots can be placed into the region by a drag-and-drop manipulation on the tree of FAZZ\_MANAGER. ● If more than one map or plots are placed on the same region, they are automatically overlaid with each other by considering WCS.

● "Save Session" command creates an IDL script file, which describes all the currently-showed modules and plots.

● The arrangement of maps and plots can be saved as an EPS file.

in the terminal. This statistics can be re-used via "meas" structure, for such as contour levels.

● "Copy-and-paste" ability for plots, maps, annotations, and cursors is available.

## 3) Smart operating ways

● Observation preparation tools (in prep.) - NRO 45m telescope OTF observation simulator/observing time estimator is now under testing.

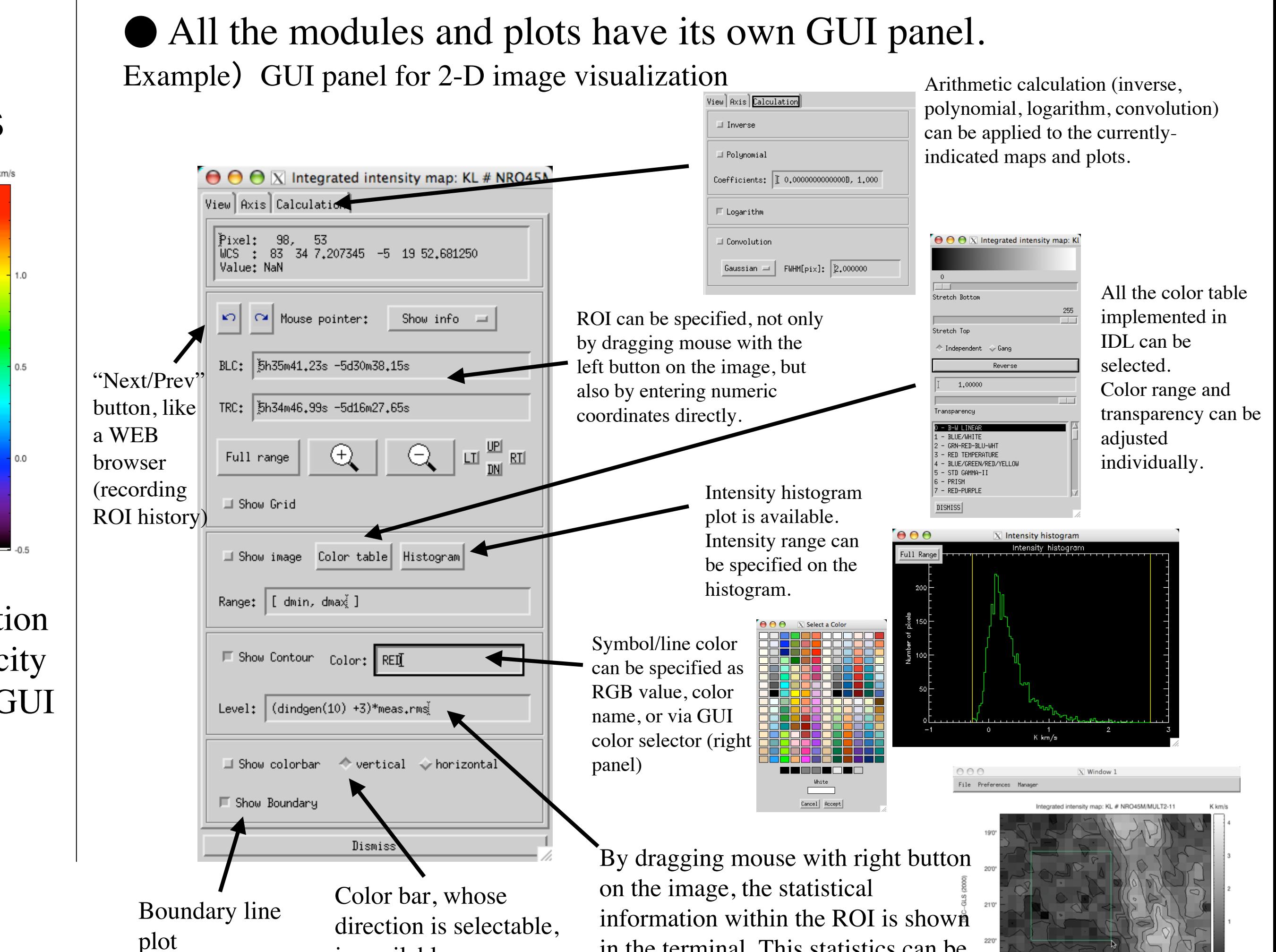

is available.

## 2) Easy layout of publication-quality plots

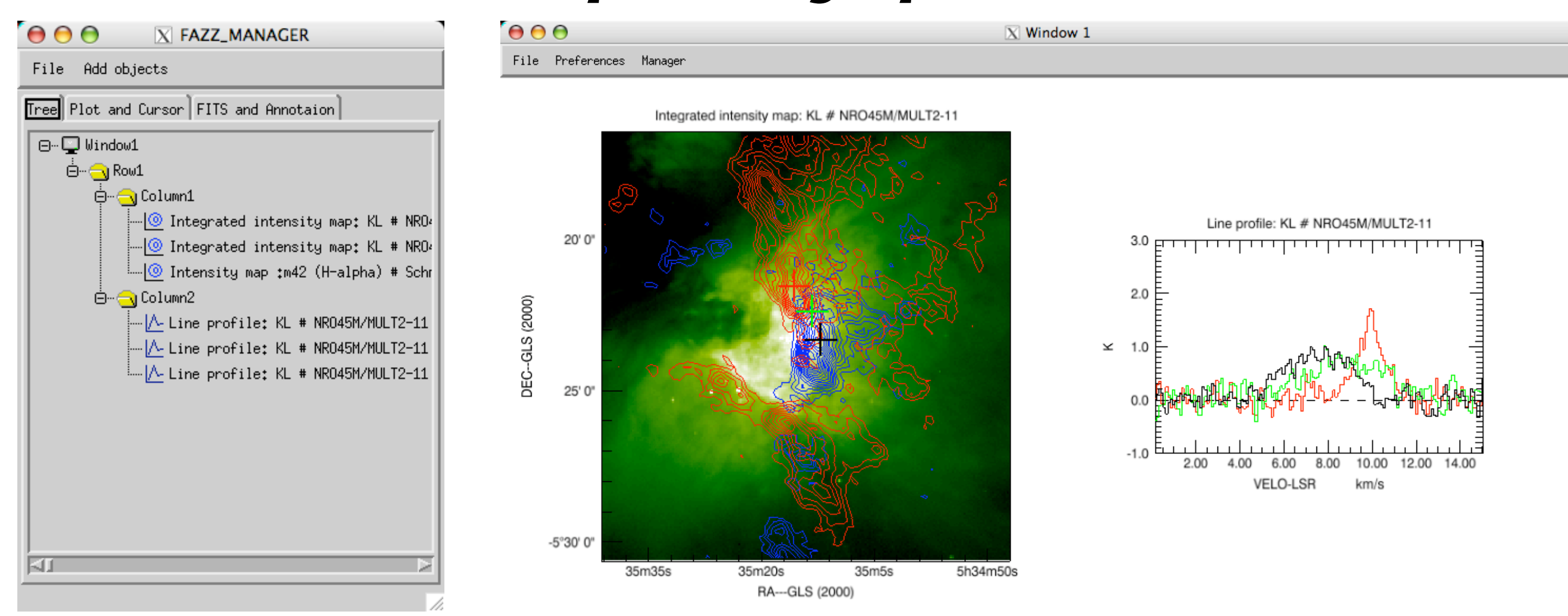

Atsushi Yoshida, Hidefumi Tatei (Tokyo Institute of Technology),

Sachiko Onodera (Nobeyama Radio Observatory), Rieko Momose(Tokyo Univ./ALMA),

Yoshimi Kitamura (ISAS/JAXA)

● Also, all the operations can be executed by typing commands in the IDL command prompt or by executing IDL script file.

● It is easy to import data to FAZZ and/or export maps/plots to IDL command line as the IDL variables. This feature makes FAZZ as an viewer of one's own small IDL programs.

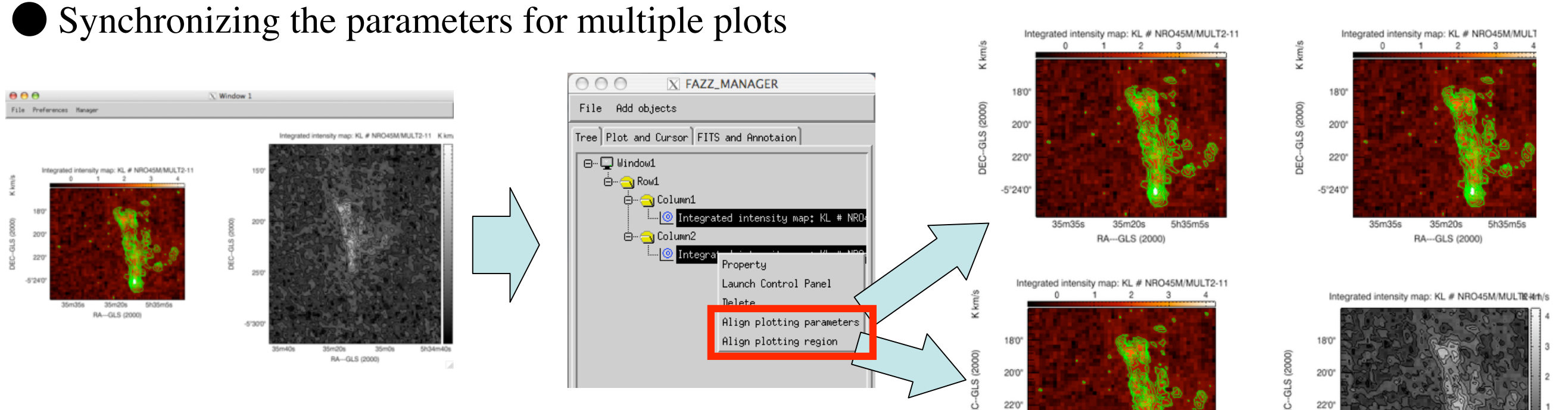

#### ● Annotation files for KARMA, DS9, AIPS are directly imported as it is.

Sample .ann file for KARMA (ftp://ftp.atnf.csiro.au/software/karma/ data/annotations/) is reading by FAZZ (Left panel) and KVIS (Right panel). Note that "DLINE" command (white horizontal lines at the right most of the right panel) for KARMA is not available for FAZZ. Some other symbols are not seen in the left panel, because the definition of normal and pixel coordinates of FAZZ are different from those of KARMA.

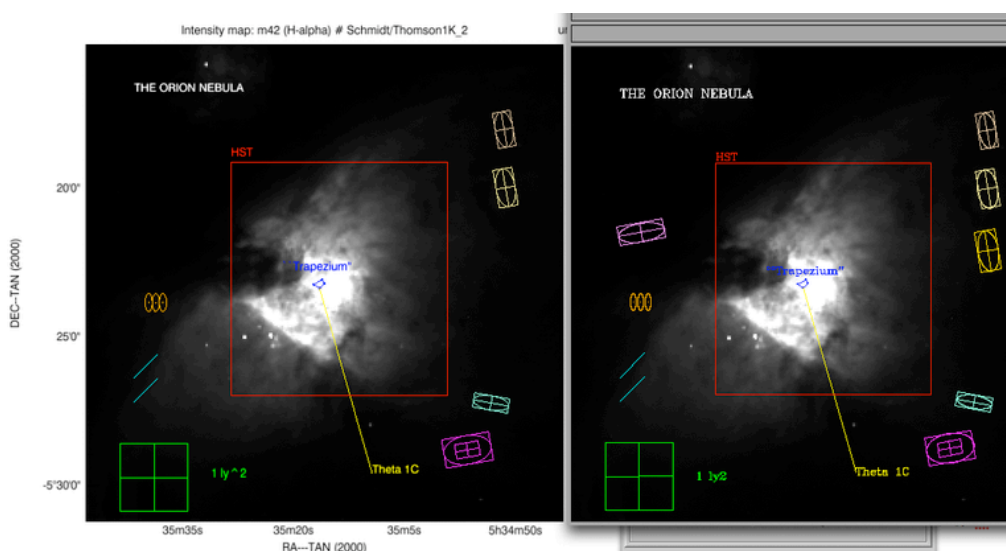

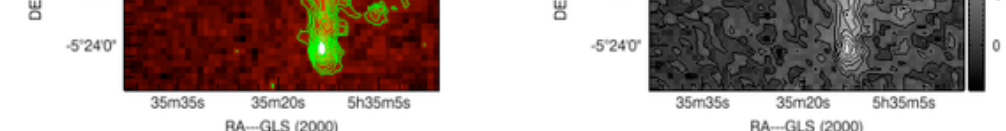

## .. and other convenient features ..

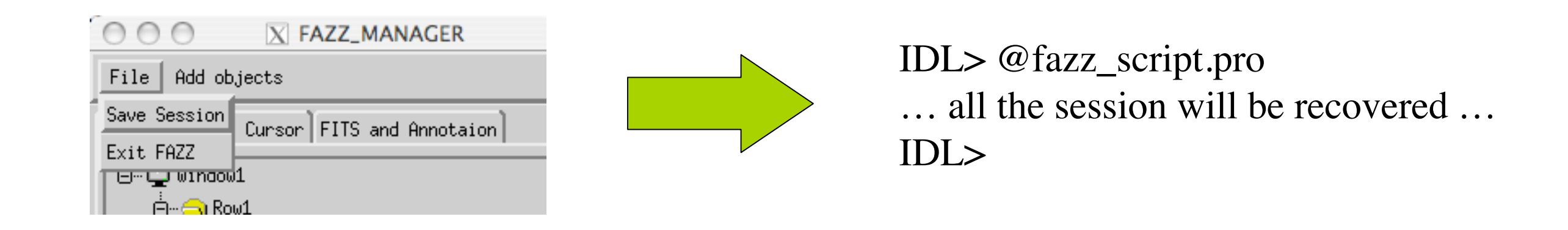

● Accessing the astronomical database VizieR - 2MASS, IRAS PSC, etc. are plotted as annotation symbols.